# **Отчет учителя информатики Кусраевой Н.А. об использовании дифференцированного подхода**

## **при организации самостоятельной работы на уроках информатики при изучении компьютерных технологий**

Учитель информатики, как и любой другой предметник, в своей педагогической деятельности вынужден решать самые разнообразные проблемы. Но именно преподаватель информатики сталкивается с максимальным разбросом знаний, умений и навыков учащихся по своему предмету в рамках одного класса. Причины этого понятны.

Во-первых, те ученики, у которых дома есть компьютер, обычно на порядок выше по уровню знаний и умений, чем ученики, не имеющие возможности пользоваться компьютером в домашних условиях.

Во-вторых, компьютер позволяет учащимся заниматься творческой деятельностью. Но для этого школьники должны иметь доступ к компьютеру, отсутствие такой возможности очень сильно снижает творческий потенциал ученика.

В современной школе проблемы, связанные с разным уровнем знаний и умений учащихся, чаще всего решаются использованием «технологии дифференциации по уровню». Однако дифференциация по уровню умственного развития, навыков и умений не получает в современной педагогике однозначной оценки. В ней наряду с положительными имеются и отрицательные аспекты. Большую часть отрицательных моментов можно избежать или скомпенсировать при последовательном и педагогически правильном подходе.

При изучении одного из блоков компьютерных технологий я поступаю следующим образом:

После необходимой теоретической подготовки, ученики приступают к **самостоятельной** практической работе на ПК. Каждый ученик имеет на руках полный сборник практических работ. В этот сборник включены:

1. Практические работы **обучающего** характера – выполняя их, ученики знакомятся с новыми возможностями изучаемого приложения, действуя по алгоритму, подробно описывающему порядок выполнения задания. Эти работы содержат, так же, и весь необходимый теоретический материал. В текстах работ данной группы дается подробный алгоритм с указанием не только необходимых для решения данной задачи операций, но и каким образом эту операцию можно выполнить. Зачастую дается несколько способов достижения поставленной цели. Эти работы носят репродуктивный характер и не требуют от ученика творчества или особых умственных способностей.

# **Пример.**

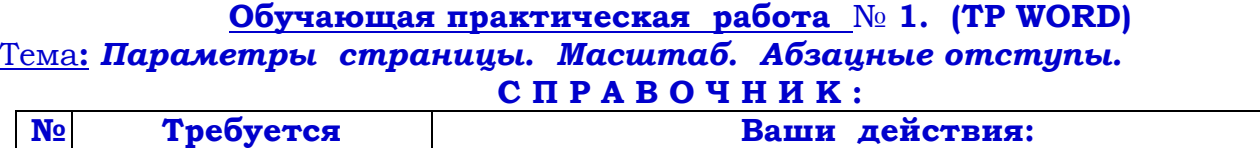

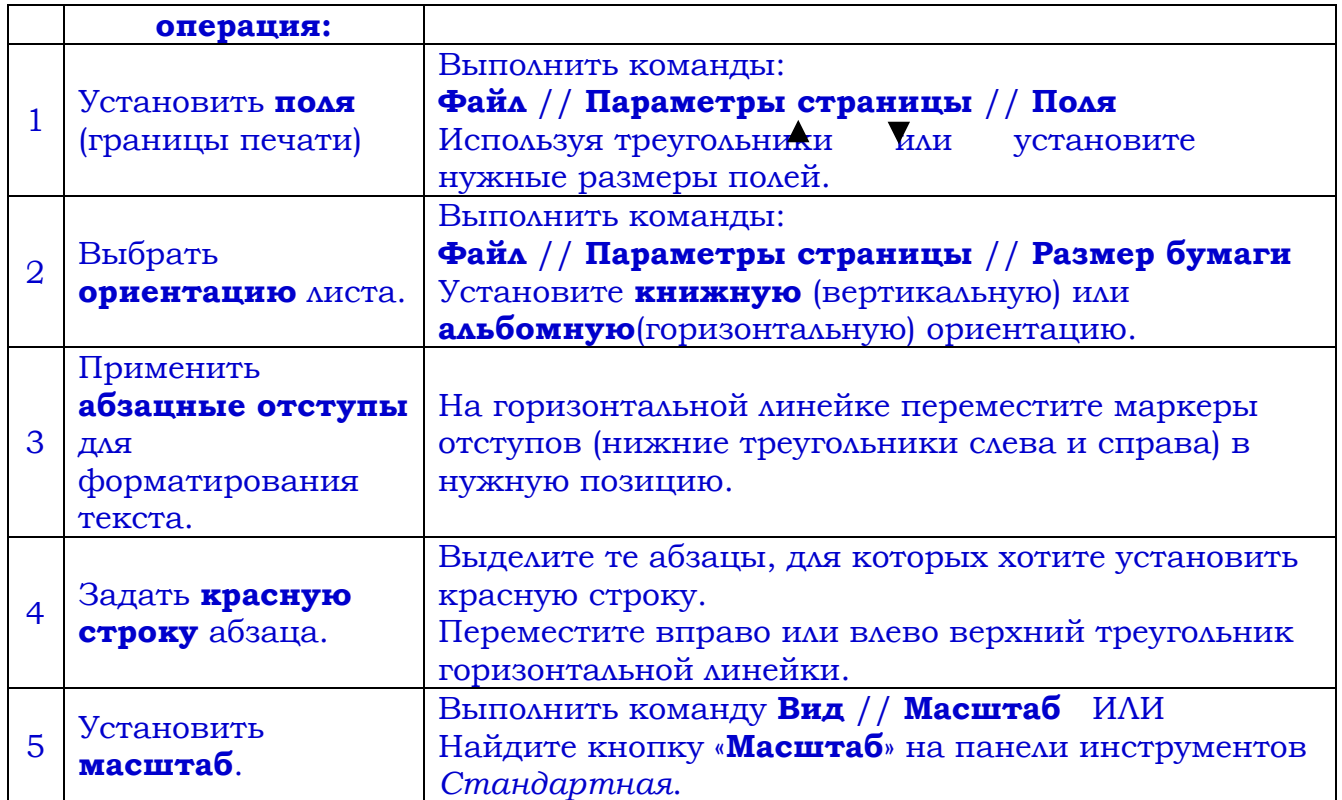

### **П а р а м е т р ы с т р а н и ц ы .**

При создании документа важно знать, как располагается текст на листе. Откройте любую книгу (журнал, газету ...) и убедитесь, что на странице обязательно есть ПОЛЯ, то есть области, на которых ни текста, ни рисунков нет (может располагаться только номер страницы).

*ЗАДАНИЕ* **1**: При помощи линейки измерьте (в см) поля страницы, которую сейчас читаете:

верхнее ...... , нижнее ...... , левое ...... , правое .......

Работа с любым документом начинается с определения ПАРАМЕТРОВ СТРАНИЦЫ, то есть с установки:

- **Полей** непечатная область;
- **Ориентации листа** *книжная* ориентация (лист расположен вертикально) или *альбомная* (лист расположен горизонтально).
- **Масштаба** в каком виде (увеличенном или уменьшенном) вы увидите документ на экране монитора.

Установить Параметры страницы можно с помощью диалогового окна «Параметры страницы».

Для его открытия выполните команды: **Файл** // **Параметры страницы**. Перед вами появилось диалоговое окно.

### *ЗАДАНИЕ* **2:**

Выберите вкладку «**Поля**» и установите размеры полей:

- *верхнее* 1 см, *нижнее* 1,5 см, *левое* 3 см, *правое* 1 см.
- Выберите вкладку «**Размер бумаги**» и выберите *Ориентация* // *Книжная*.
- Нажмите кнопку ОК (подтвердите свой выбор).

Обратите внимание на горизонтальную и вертикальную линейки.

Часть линейки выделено **темным цветом**.

**Затемненная** часть линейки показывает поля, то есть непечатную область документа.

*ЗАДАНИЕ* **3:** Установите следующие параметры страницы:

- 1. *верхнее* 3,5 см, *нижнее* 2,5 см, *левое* 1 см, *правое* 6 см, ориентация *альбомная*.
- 2. *верхнее* 0,5 см, *нижнее* 1 см, *левое* 2,5 см, *правое* 0,5 см, ориентация *книжная*.
- 3. *верхнее* 1 см, *нижнее* 1,5 см, *левое* 2 см, *правое* 1 см, ориентация *книжная*.

#### **М а с ш т а б .**

При форматировании текстов очень удобно, чтобы одновременно были видны правый и левый края полосы набора.

При работе с мелкими элементами удобно видеть объект в увеличенном виде. Для этих и некоторых других задач служит команда «**Масштаб**».

Для того, чтобы изменить масштаб, найдите на панели инструментов кнопку «**масштаб**»

Щелкните по треугольнику (справа) и в появившемся списке выберите нужный масштаб, например « 150 % ».

**ЗАДАНИЕ** 4: Откройте новый документ и введите несколько символов (2 – 3) строчки).

Проведите несколько экспериментов, изменяя масштаб.

**ВНИМАНИЕ!** При изменении масштаба увеличение или уменьшение символов происходит только на экране монитора. Если вы хотите увидеть, как будет выглядеть документ после печати, выберите масштаб 100 %.

#### **А б з а ц н ы е о т с т у п ы .**

На горизонтальной линейке «укреплены» треугольники.

Верхний треугольник (слева) предназначен для установки отступа в первой (красной) строке абзаца.

Пара нижних треугольников (слева и справа) применяются для установки отступов абзаца от границ страницы (полей).

Эти отступы можно установить, передвигая треугольники вдоль линейки.

#### *ЗАДАНИЕ* **5**:

1. Выделите текст.

2. Установите абзацные отступы: **левый** – 1 см, **правый** – 2 см, **красная строка** – 3 см.

3. Снимите выделение.

*ЗАДАНИЕ* **6**: Установите курсор в конце уже набранного фрагмента текста, нажмите клавишу «Enter» и наберите еще 2 – 3 строчки символов (получилось два абзаца).

Выделяя указанный фрагмент текста, установите следующие параметры: **№ Поля: Абзацные отступы: Масштаб**

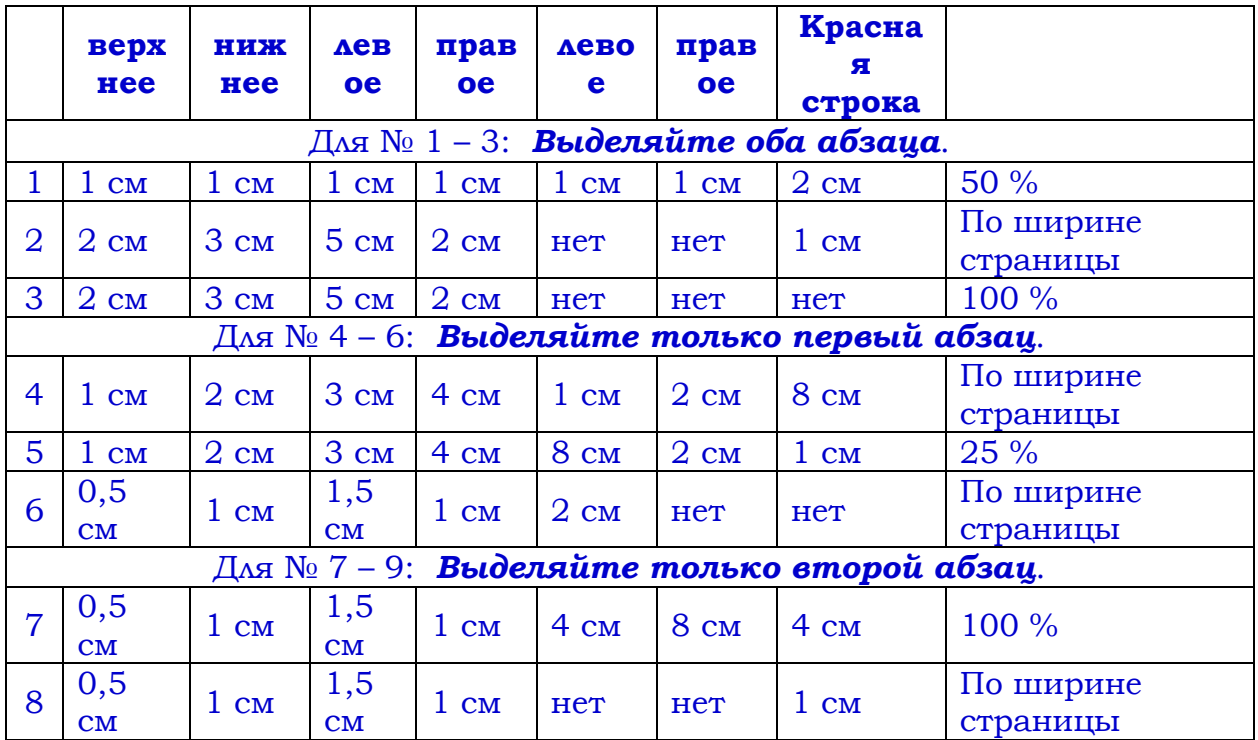

2. Практические работы **тренировочного** характера – они содержат краткий алгоритм или подсказку, которые помогают ученикам выполнить задание. Если предлагаемая задача аналогична уже разобранной, то или подсказки она не содержит. Для слабых учеников обязательны только те задания, которые содержат алгоритм для выполнения. Остальные задания данной группы он может не выполнять вообще, но обязанность учителя – постараться заинтересовать ученика, стимулируя его деятельность или предоставляя ему время для работы на компьютере после уроков.

## **Пример.**

## **Практическая работа** № **3 (ТР WORD)**

Тема**:** *Набор и форматирование текста.*

Каждое упражнение выполнять на отдельном листе. Выполненную работу обязательно сохранять в личной папке под указанным названием.

*УПРАЖНЕНИЕ* № **1.** ( WINDOWS )

Задайте параметры страницы:

**Поля**: *верхнее* **2** см , *нижнее* **3** см , *правое* **1** см , *левое* **2** см. **Абзацные отступы**: *левое* **1** см, *правое* **1** см,

*красная строка* **2** см.

Наберите текст, используя элементы форматирования при наборе:

Экран монитора, на котором организуется работа пользователя, принято называть *Рабочим столом*.

**Значки** (пиктограммы) – это условные графические изображения объектов. Существует **пять видов** значков:

*Документ* – основной элемент **WINDOWS**. Может содержать текст, рисунок, числовые данные или их комбинации.

*Программа* (приложение) – это часть **WINDOWS**, которая реально выполняет какое-либо действие.

*Папка* – специальный объект, внутри которого можно организовать группу значков любого типа.

*Устройство* – каждая отдельная часть компьютера (*жесткий диск*, *монитор* и т. д.)

*Ярлык* – копия какого-либо значка. Каждый ярлык имеет маленькую стрелку в левом нижнем углу значка.

*Панель задач* содержит значки и названия запущенных программ и дает возможность переключения между ними.

*Меню* – это список, из которого можно сделать выбор.

*Окно* – это прямоугольная область экрана, в которой выводятся данные (содержимое *документа*, *папки* и т. д.).

#### УПРАЖНЕНИЕ № **2.** ( ГОД )

Задайте параметры страницы:

**Поля**: *верхнее* **2,5** см , *нижнее* **5** см , *правое* **1** см , *левое* **1** см.

**Абзац. отступы**: *левое* **нет**, *правое* **нет**, *красная строка* **нет**.

Наберите текст, используя копирование и удаление:

Январь, февраль, март, апрель, май, июнь

Январь, март, апрель, май, июнь

Январь, февраль, март, май, июнь

Январь, февраль, март, апрель, май

Январь, февраль, март, апрель, июнь

ПРИМЕЧАНИЕ: использованы шрифты: Arial, Arial Black, Comic Sans.

#### УПРАЖНЕНИЕ № **3.** ( КОМПЬЮТЕР )

Задайте параметры страницы:

**Поля**: *верхнее* **1** см , *нижнее* **2** см , *правое* **1** см , *левое* **3** см.

**Абзац. отступы**: *левое* **нет**, *правое* **нет**, *красная строка* **нет**.

Наберите текст, используя разные способы выравнивания абзацев:

**Гибкий диск** – съемный магнитный носитель для постоянного хранения информации (*в виде файлов*).

**Жесткий диск** (*винчестер*) – несъемный магнитный носитель для постоянного хранения информации (*в виде файлов*).

**Клавиатура** – устройство для ввода в ПК алфавитно-цифровой информации и управляющих воздействий.

**Компьютер** – устройство для ввода, обработки и отображения всевозможной информации.

**Микропроцессор** – «мозг» машины, который выполняет поступающие на его вход команды, а именно: проводит вычисления и дирижирует работой остальных элементов ПК.

**Монитор** – устройство отображения информации на экране с помощью электронно-лучевой трубки. Может работать в текстовом или графическом режиме.

**Мышь** – манипулятор, ручное устройство для указания координат экрана и передачи простейших команд.

**Принтер** – устройство отображения информации на экране.

УПРАЖНЕНИЕ № **4.** ( ВЫДЕЛЕНИЕ )

Задайте параметры страницы: **Поля**: *верхнее* **2** см , *нижнее* **4** см , *правое* **3** см , *левое* **3** см. **Абзац. отступы**: *левое* **нет**, *правое* **нет**, *красная строка* **нет**.

Наберите текст и проведите его форматирование в соответствии с таблицей::

Выделение элементов текста.

Слово – указать мышью на любой символ слова и дважды щелкнуть левой клавишей.

Строка – указать на полосу выделения рядом со строкой и щелкнуть мышью. Если, не отпуская левой кнопки, перемещать указатель вниз или вверх, смежные строки будут выделяться последовательно.

Предложение – указать мышью на любой символ в предложении, нажать клавишу Ctrl и щелкнуть мышью.

Абзац – указать на полосу выделения рядом с абзацем и дважды щелкнуть мышью. Если не отпускать кнопку и перемещать указатель вниз или вверх, то можно выделить несколько смежных абзацев.

Весь текст – указать на полосу выделения и трижды щелкнуть мышью (или нажать клавишу Ctrl и щелкнуть мышью).

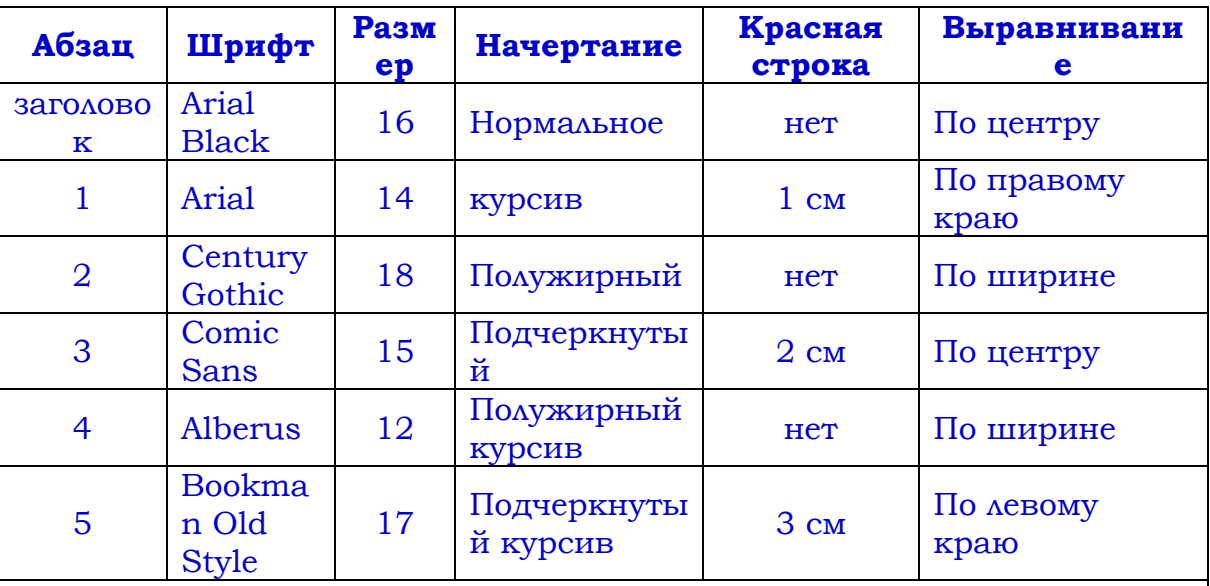

Все ключевые слова: **слово, строка, предложение, абзац, весь текст** – выделить полужирным подчеркнутым курсивом. Между абзацами установить разделитель – пустую строку.

ПРИМЕЧАНИЕ: Если указанный шрифт отсутствует в вашем компьютере, то замените его другим.

3. Практические работы **творческого** характера – выполняя их, ученики основываются на умениях и навыках, полученных на предыдущих занятиях для решения новых нестандартных задач, а также вынуждены самостоятельно освоить новую функцию или возможность изучаемого приложения.

Задания первого уровня оцениваются на «3», второго – на «4», третьего – на  $\langle \langle 5 \rangle \rangle$ .

Ученик *сам* выбирает, на каком уровне ему остановиться и получает соответствующую оценку.

Таким образом:

 Слабые ученики получают возможность испытать «ситуацию успеха», выполняя только задания репродуктивного уровня. Причем, этот ученик может попытаться выполнить задания и более высокого уровня, но в случае неудачи – работа не оценивается.

 Более сильные ученики получают возможность быстрее и глубже развивать свои умения и навыки, реализовать свой творческий потенциал.

Но иногда, ученики с заниженной самооценкой просто боятся заданий более высокого уровня. Я направляю таких учеников. Предлагаю им выполнить работу более высокого уровня во внеурочное время, когда у ученика исчезает страх перед учителем – за оценку и перед одноклассниками – опозориться.

Кабинет информатики в нашей школе, как правило, открыт до 16 часов, и любой ученик может прийти и свободно выполнить любую работу. Этой возможностью часто пользуются учащиеся:

 Не сумевшие справиться с работой на уроке (не хватило времени или знаний).

Пропустившие по какой-либо причине урок информатики.

 Желающие продвинуться дальше и попытаться выполнить задания более высокого уровня.

 Желающие использовать компьютер для изучения других предметов (набор и распечатка рефератов, обучающие или справочные программы, тренажеры и т. д.).

 Желающие самостоятельно освоить новые возможности компьютерных технологий или программирования.

Таким образом, частично восполняется отсутствие компьютеров у учащихся дома, создается психологически благоприятная обстановка, учитываются индивидуальные особенности учащегося.

Подобные дополнительные занятия проводятся бесплатно и строго на добровольной основе, учитывается только желание самого учащегося.

Я не ограничиваю учеников тем или иным уровнем. Более того, стараюсь стимулировать попытки ученика выполнить более сложное задание.

После введения в практику изучения компьютерных технологий личностноориентированного подхода отмечается повышение качества знаний. Некоторые ученики проявляют завидное упорство в стремлении добиться положительного результата.

В связи с тем, что уже ко 2–3-му уроку – практикуму наблюдается все возрастающий разброс в тематике выполняемых учениками работ, фронтальный опрос или объяснение нового материала всему классу одновременно становится нецелесообразным.

И в самом деле:

 Одна часть учеников продвинулись далеко вперед и им уже не интересно и ненужно тратить время на выслушивание уже знакомого.

 Другая часть еще не «дошла» до этого, и объяснение будет им непонятно и неинтересно.

Акцент делается на самостоятельное изучение нового материала, применения ранее изученного для решения задач нового типа.

## **Но самостоятельность не значит «Что хочу, то и делаю».**

 Во-первых – ученик имеет право (и пользуется им) обратиться к учителю за помощью (оценка за это не снижается).

 Во-вторых – учитель контролирует действия учеников в ходе выполнения работы и вмешивается, если видит, что ученик нуждается в помощи, подсказке или по каким-то причинам выполняет задание неправильно.

 В-третьих – каждая завершенная работа (задача) проверяется учителем. Учитель делает свои замечания (если требуется), отмечает, где можно было добиться тех же результатов более коротким или простым путем, проводит краткий опрос (2 – 3 вопроса) по данной работе.

 В-четвертых – ученик не может приступить к выполнению следующего задания, если он не отчитался по предыдущему.

Перед началом практического курса изучения ученики получают краткий справочник основных операций изучаемой программы, которым он может пользоваться на уроке и во внеурочное время при работе с компьютером. Ученики так же вносят в этот справочник свои дополнения.

Ученик, приступая к работе самостоятельно, берет сборник, находит место, на котором остановился и приступает к работе. Сохранение всех работ в личной папке ученика обязательно!

## **Заключение.**

Перед каждым учителем непременно возникают проблемы: как обеспечить успешность каждого учащегося в обучении, каким образом обеспечить не механическое усвоение суммы знаний, а приобретение каждым учащимся в ходе учебных занятий социального опыта.

Ответом может стать принцип дифференцированного подхода к обучению, а значит учета индивидуальных особенностей ребенка при выборе форм контроля приобретенных знаний, умений и навыков.

Учащийся сам, исходя из своих особенностей, возможностей и потребностей, определяет личную «траекторию» своего развития.

Задачей же педагогов при осуществлении данного подхода в обучении становится создание таких психолого-педагогических условий, которые обеспечивали бы активное стимулирование у учащихся самоценной образовательной деятельности на основе самообразования, саморазвития, самовыражения в ходе овладения знаниями.

Если ученик при выполнении учебного плана постоянно занижает уровень заданий, не соответствующих его возможностям, то учитель должен стимулировать работу ученика так, чтобы он стремился к более высокому уровню.

Выбрав по своим желаниям и возможностям уровень выполнения заданий, ученик может их выполнять как на уроке, так и во внеурочное время. Поэтому учителю не рекомендуется заставлять ученика сдавать материал, если тот не изъявил на это желания.

Программой не ставится задача освоения школьниками всех программных средств, используемых на ПК. Последнее просто не представляется возможным в рамках отводимых учебных часов, да и не является целесообразным, учитывая все многообразие таких программ. Гораздо важнее показать школьникам основные преимущества, предоставляемые компьютером человеку, которые и определяют широту распространения средств вычислительной техники.

Отбирая материал для курса по изучению компьютерных технологий, учитывалась одна из основных целей обучения – школьник должен не только научиться выполнять избранные операции в избранных приложениях, но и овладеть умением самостоятельно отыскать и освоить незнакомую программу или приложение, знание которых ему потребуются на его жизненном пути.